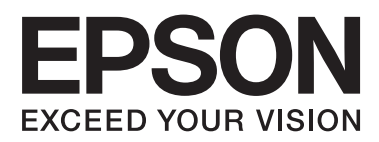

# **Guide Epson Connect**

NPD4945-00 FR

# **Epson Connect et autres solutions mobiles**

## **Présentation du service Epson Connect**

Epson Connect propose des services mobiles qui vous permettent de procéder à des impressions et des numérisations où que vous soyez.

Vous pouvez imprimer des photos et des documents à l'aide de votre smartphone, de votre tablette ou de votre ordinateur portable de chez vous, de votre bureau ou de partout dans le monde. Si vous envoyez des données numérisées à une imprimante compatible Epson Connect, vous pouvez utiliser l'imprimante en tant que télécopieur couleur. Vous pouvez également utiliser votre imprimante Epson pour numériser un fichier et le télécharger à un emplacement spécifique, tel qu'un espace de stockage en ligne ou un compte dans le nuage.

Les services suivants sont disponibles. Une fois votre imprimante et votre compte utilisateur enregistrés au niveau de l'application Epson Connect, vous pouvez utiliser tous les services.

Pour plus d'informations au sujet de l'enregistrement au niveau de l'application Epson Connect, de la procédure d'utilisation des services et du dépannage, reportez-vous au site Web du portail Epson Connect. <https://www.epsonconnect.com/>

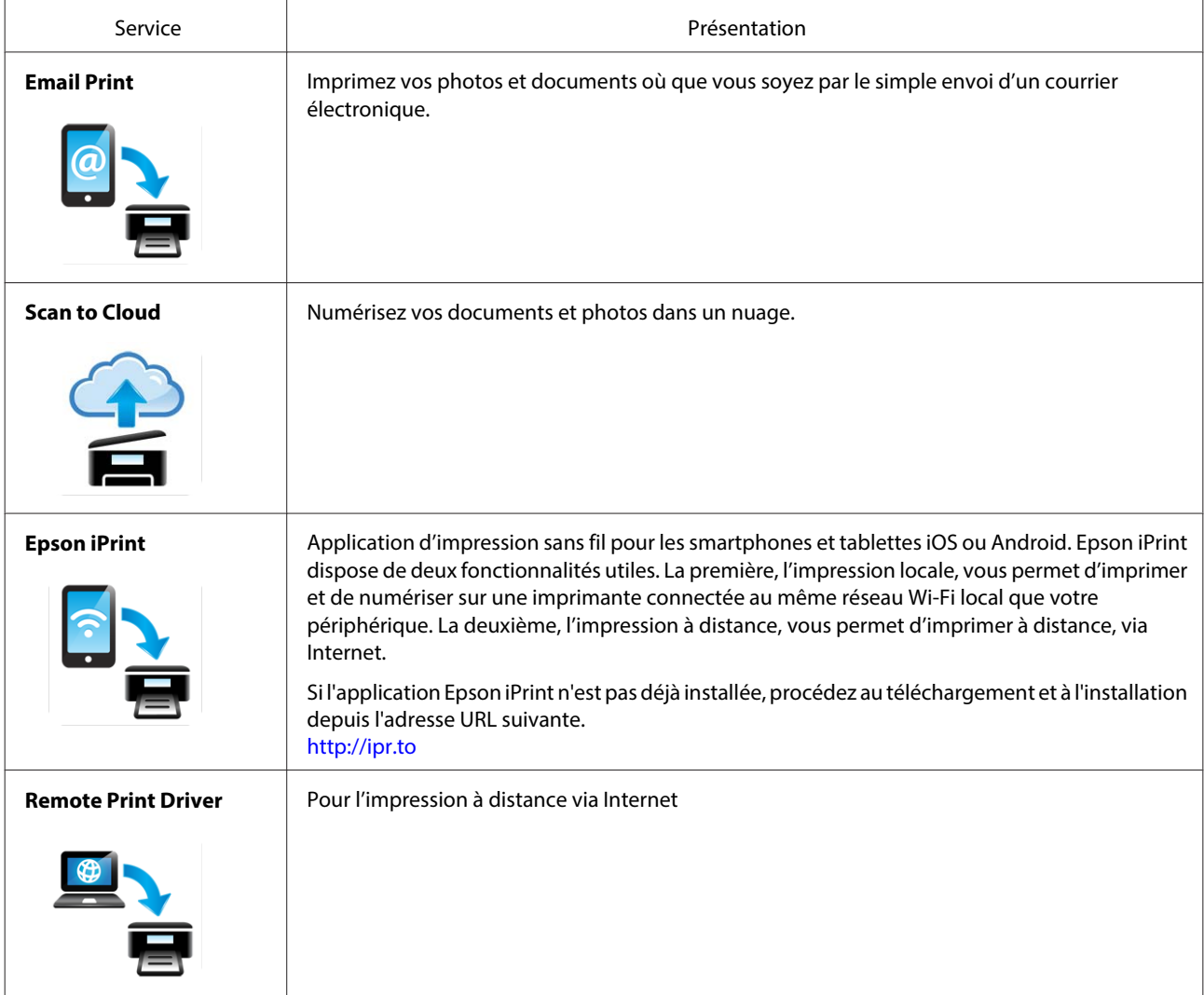

#### **Remarque :**

Les services disponibles peuvent varier en fonction du modèle utilisé. Il est également possible que les informations relatives aux services soient mises à jour. Pour plus de détails au sujet des services disponibles ou pour obtenir les dernières informations, reportez-vous au site Web Epson de votre région.

#### **User Page (page utilisateur)**

La User Page (page utilisateur) vous permet de gérer les informations relatives à votre compte et à votre imprimante et de configurer les paramètres d'impression ou les notifications par courrier électronique.

Une fois votre imprimante et votre compte enregistrés au niveau du service Epson Connect, vous pouvez configurer des paramètres comme ceux qui suivent sur la page User Page (page utilisateur).

- ❏ affichage de la liste des imprimantes enregistrées pour le service Epson Connect,
- ❏ affichage et annulation des travaux d'impression pour les services Email Print et Remote Print,
- ❏ création et modification de la liste Approved Senders List (Liste expéditeurs approuvés) pour le service Email Print,
- ❏ modification des informations relatives au compte utilisateur et à l'imprimante enregistrée pour le service Epson Connect,
- ❏ suspension et reprise du service Email Print,
- ❏ définition des paramètres de notification par courrier électronique,
- ❏ activation du service Remote Print et définition d'une clé Access Key (Clé d'accès) pour le service Remote Print,
- ❏ création et modification de la liste Destination List (Liste de destinations) pour le service Scan to Cloud.
- ❏ Paramètres d'impression pour l'application Email Print
- ❏ Modification de l'adresse électronique de l'imprimante

Accédez à la User Page (page utilisateur) à partir de votre smartphone, tablette ou ordinateur connecté à Internet. Pour plus de détails, reportez-vous à la section Help (Aide) de la page User Page (page utilisateur).

#### **Epson Connect et autres solutions mobiles**

Accédez à la page de connexion à la User Page (page utilisateur) Epson Connect à partir de l'adresse URL suivante : <https://www.epsonconnect.com/user/>

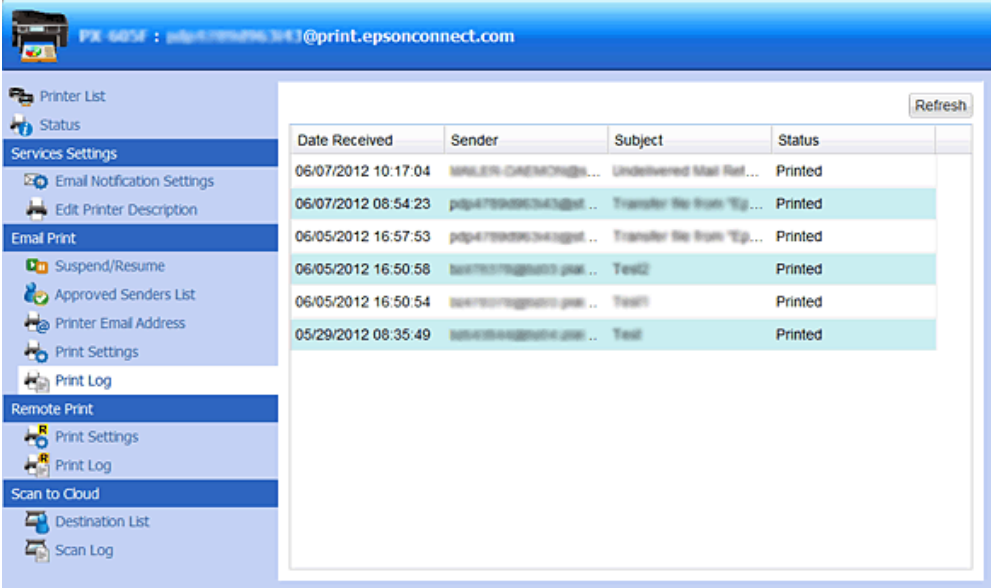

#### **Email Print**

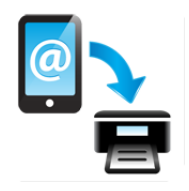

Lorsque vous enregistrez votre imprimante compatible Epson Connect et votre compte au niveau du service Epson Connect, une adresse électronique est attribuée à l'imprimante. Vous pouvez maintenant procéder à l'impression sur n'importe quelle imprimante Epson, partout dans le monde, depuis votre ordinateur ou votre périphérique mobile. Imprimez vos courriers électroniques et les documents Microsoft Office, fichiers PDF et photos en pièce jointe, que vous soyez à côté de l'imprimante ou à l'autre bout du monde.

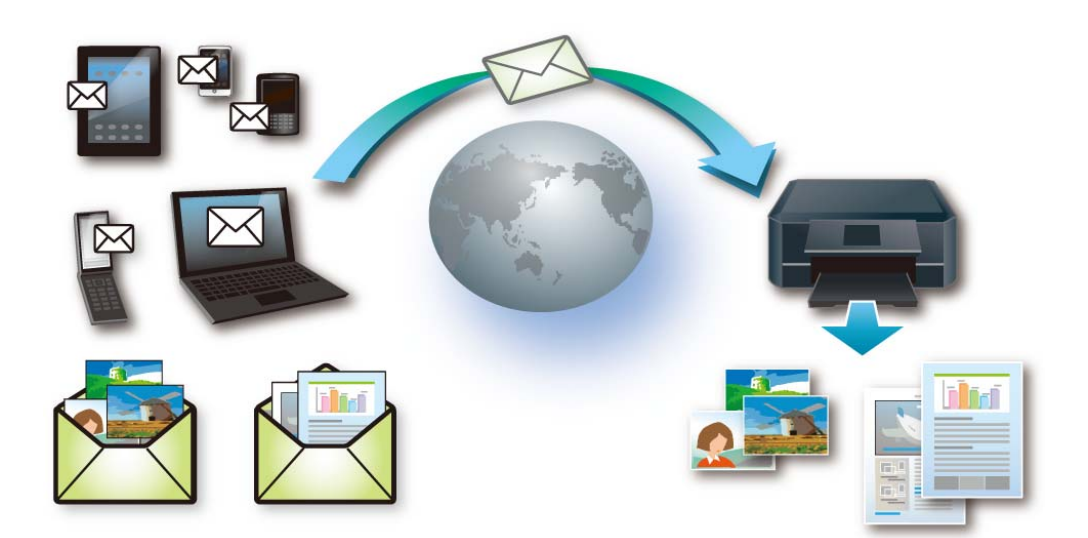

#### **Périphériques compatibles**

Tous les périphériques qui peuvent envoyer des courriers électroniques, tels que des ordinateurs, des smartphones, des tablettes et des téléphones mobiles.

#### **Environnement de connexion requis**

- ❏ Imprimantes connectées à Internet par le biais d'un réseau sans fil (Wi-Fi) ou filaire (Ethernet) et enregistrées au niveau du service Epson Connect
- ❏ Périphériques qui peuvent se connecter à Internet

#### **Scan to Cloud**

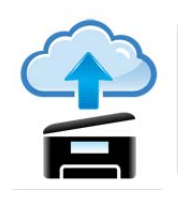

Vous pouvez envoyer des fichiers numérisés aux destinations définies au niveau de la User Page (page utilisateur). Il vous suffit de numériser les fichiers à l'aide d'une imprimante compatible Scan to Cloud connectée à Internet. Si vous envoyez des fichiers numérisés à l'adresse électronique d'une imprimante compatible Epson Connect, vous pouvez utiliser ce service pour produire des télécopies couleur. Vous pouvez également envoyer des fichiers numérisés à des services en ligne proposés par d'autres sociétés, tels que Evernote, eFax ou Kindle (l'utilisation de ces services peut nécessiter la création d'un compte et le paiement de frais).

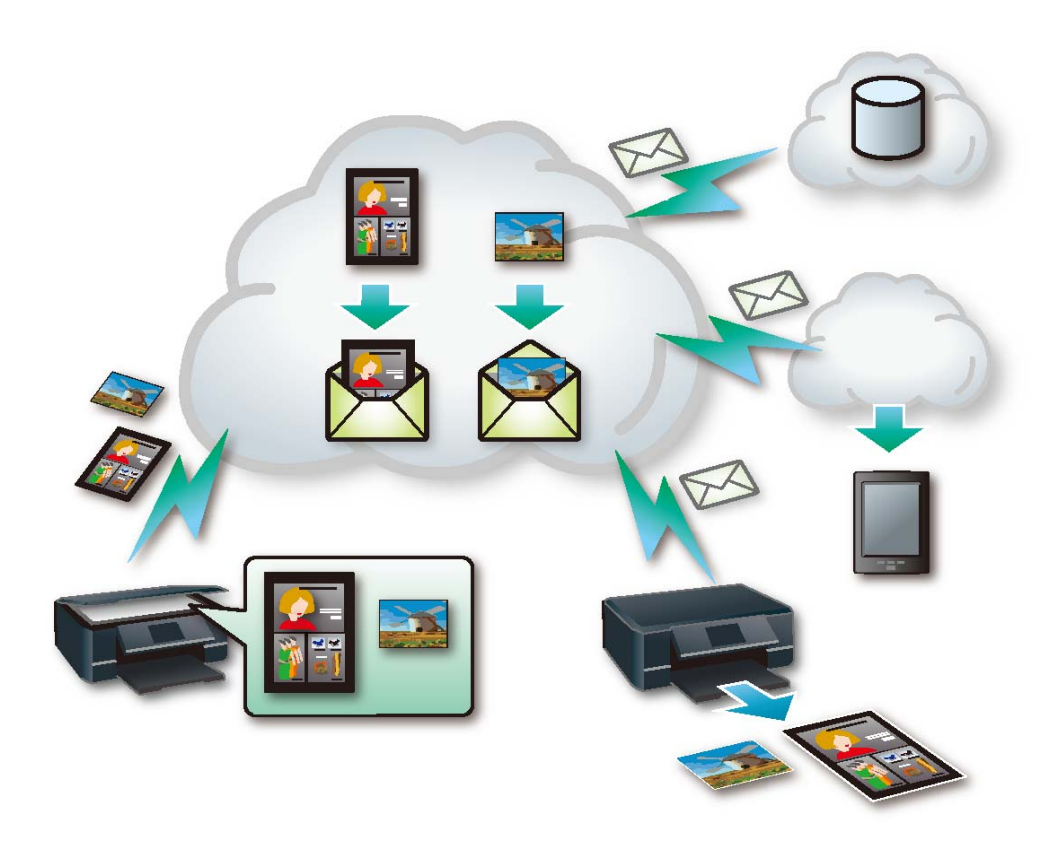

#### **Environnement de connexion requis**

❏ Les imprimantes doivent être connectées à Internet par le biais d'un réseau sans fil (Wi-Fi) ou filaire (Ethernet) et enregistrées au niveau du service Epson Connect.

#### **Epson iPrint**

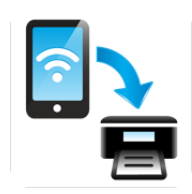

Vous pouvez imprimer vos documents et photos sur une imprimante Epson connectée à un réseau (Wi-Fi) sans fil à partir de votre smartphone ou de votre tablette (iOS/Android). Vous pouvez même numériser et enregistrer des fichiers sur votre périphérique afin de les envoyer en tant que courrier électronique ou de les télécharger sur un service de stockage en ligne, tel que Evernote.

De plus, si vous enregistrez votre imprimante et votre compte au niveau du service Epson Connect et activez l'impression à distance sur la page User Page (page utilisateur), vous pouvez procéder à des impressions à distance via Internet. Pour plus de détails concernant la procédure d'impression à distance, reportez-vous à l'aide de l'application Epson iPrint.

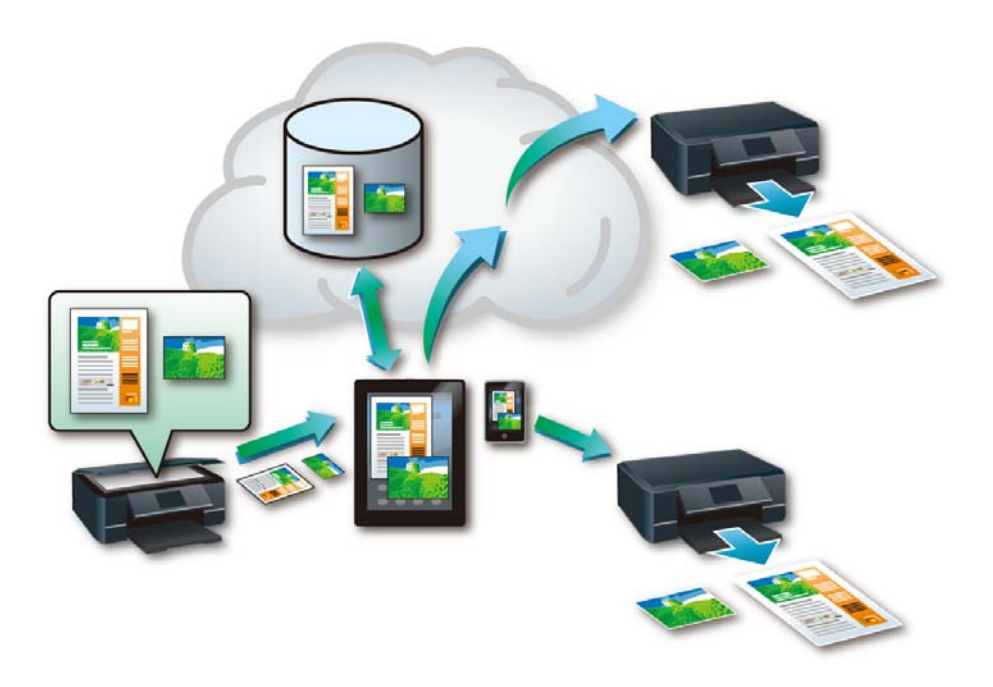

#### **Périphériques compatibles**

Tous les périphériques exécutant iOS ou Android, tels que les smartphones et les tablettes

#### **Environnement de connexion requis**

Les fonctions disponibles et les types de fichiers compatibles varient en fonction de l'environnement réseau auquel l'imprimante est connectée. Reportez-vous au site Web Epson de votre région pour obtenir les dernières informations.

#### **Installation de l'application Epson iPrint**

Vous pouvez installer l'application Epson iPrint à partir du site Web suivant (code à barres bidimensionnel ou adresse URL).

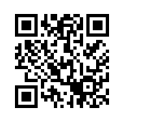

<http://ipr.to>

#### **Remote Print Driver**

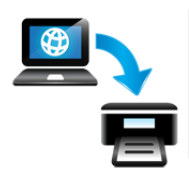

Vous pouvez utiliser une imprimante compatible Email Print via Internet depuis un bureau distant. Lors de l'impression de documents ou de photos, vous pouvez procéder comme si vous utilisiez l'imprimante connectée à votre ordinateur.

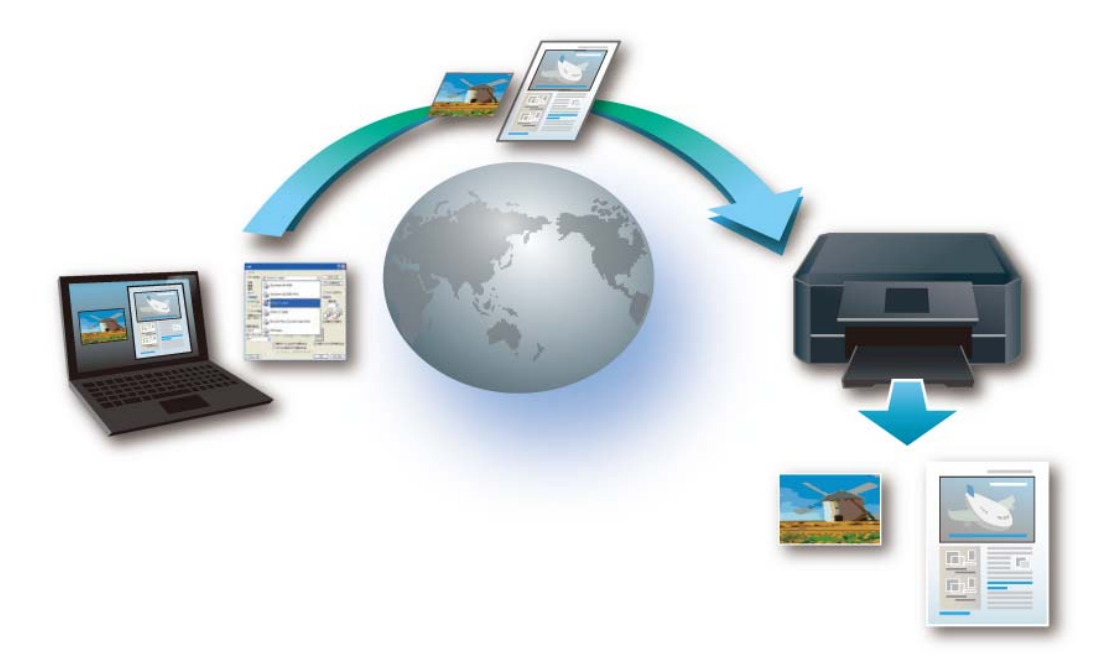

#### **Périphériques compatibles**

Ordinateurs

#### **Environnement de connexion requis**

- ❏ Imprimantes connectées à Internet par le biais d'un réseau sans fil (Wi-Fi) ou filaire (Ethernet) et enregistrées au niveau du service Epson Connect
- ❏ Périphériques qui peuvent se connecter à Internet

## **Solutions réseau d'autres sociétés**

#### **Google Cloud Print**

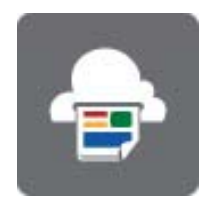

Le service Google Cloud Print vous permet d'imprimer en cours de route, depuis votre smartphone ou votre tablette, avec un compte Gmail ou Google Docs et d'autres applications prises en charge. Vous pouvez également imprimer à partir de Chromebooks et du navigateur Google Chrome sans pilotes, ni câbles, et partagez l'imprimante avec d'autres.

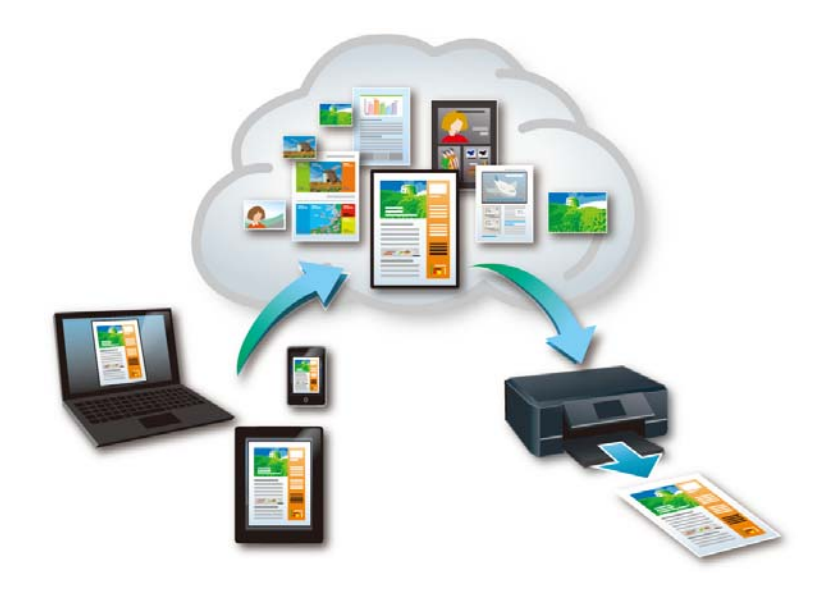

#### **Périphériques compatibles**

Tous les périphériques qui peuvent se connecter à Internet et accéder au site Web Google à l'aide d'un compte Google, tels que les ordinateurs, les smartphones ou les tablettes

#### **Environnement de connexion requis**

- ❏ Imprimantes connectées à Internet par le biais d'un réseau sans fil (Wi-Fi) ou filaire (Ethernet) et enregistrées au niveau du service Google Cloud Print
- ❏ Périphériques qui peuvent se connecter à Internet

#### **AirPrint**

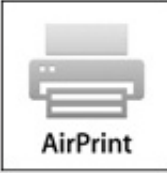

Le service AirPrint vous permet d'imprimer facilement vos courriers électroniques, vos photos, vos pages Web et vos documents directement depuis votre iPad, votre iPhone ou votre iPod touch. Vous n'avez aucun logiciel à télécharger, aucun pilote à installer et aucun câble à connecter. En quelques clics, vous pouvez imprimer ce que vous voyez à l'écran.

Pour plus de détails au sujet du service AirPrint, reportez-vous au site Web Apple.

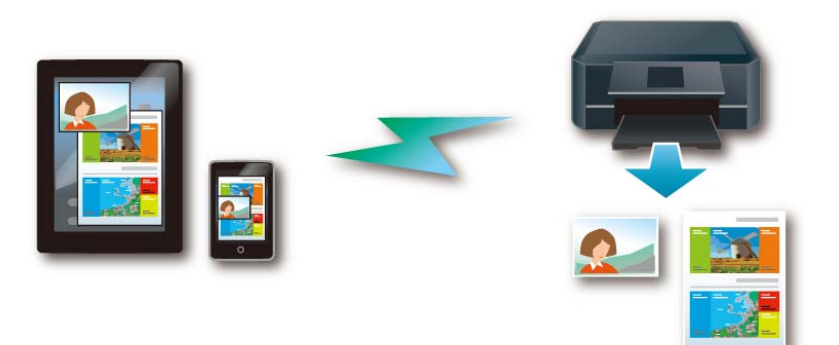

#### **Périphériques compatibles**

iPad (tous les modèles), iPhone (3GS ou version plus récente), iPod touch (troisième génération ou version plus récente) exécutant la dernière version du système iOS

#### **Environnement de connexion requis**

- ❏ Imprimantes connectées à un réseau local
- ❏ Périphériques connectés au même réseau que l'imprimante

# **Annexe**

## **Droits d'auteur**

- ❏ Apple est une marque commerciale de la société Apple Inc., déposée aux États-Unis et dans d'autres pays. AirPrint et le logo AirPrint sont des marques commerciales de Apple Inc.
- ❏ Wi-Fi® est une marque commerciale, déposée ou non, de la Wi-Fi Alliance.
- ❏ Google Cloud Print™ et Android™ sont des marques commerciales déposées de Google Inc.
- ❏ Evernote® est une marque commerciale de la société Evernote Corporation, déposée aux États-Unis et dans d'autres pays.

Avis général : les autres noms de produit mentionnés ici sont uniquement fournis à titre d'identification et peuvent être des marques commerciales de leur détenteur respectif. Epson rejette tout droit sur ces marques.

Copyright 2013 Seiko Epson Corporation. Tous droits réservés.